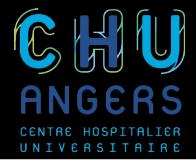

# **Pipeline Diagnostique NGS**

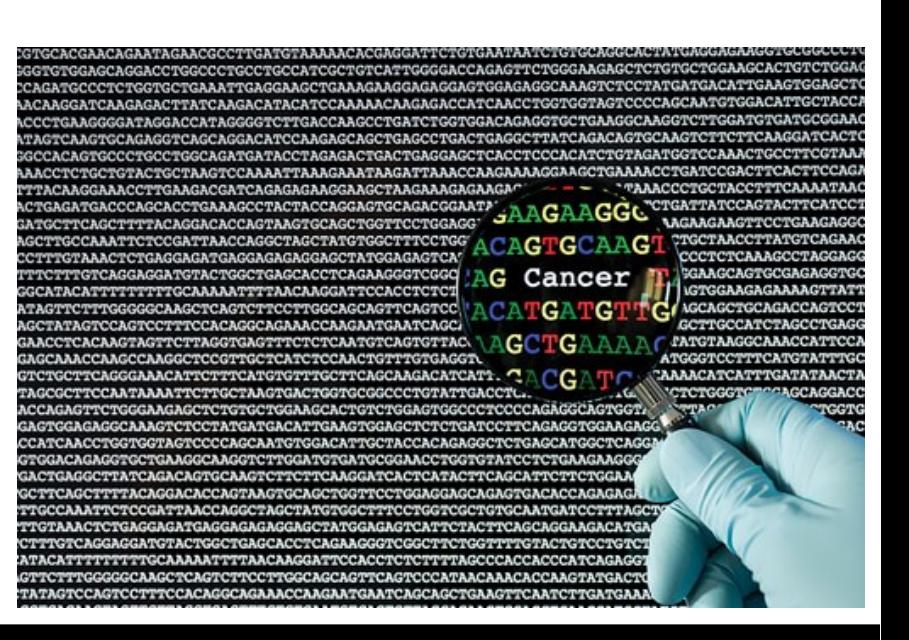

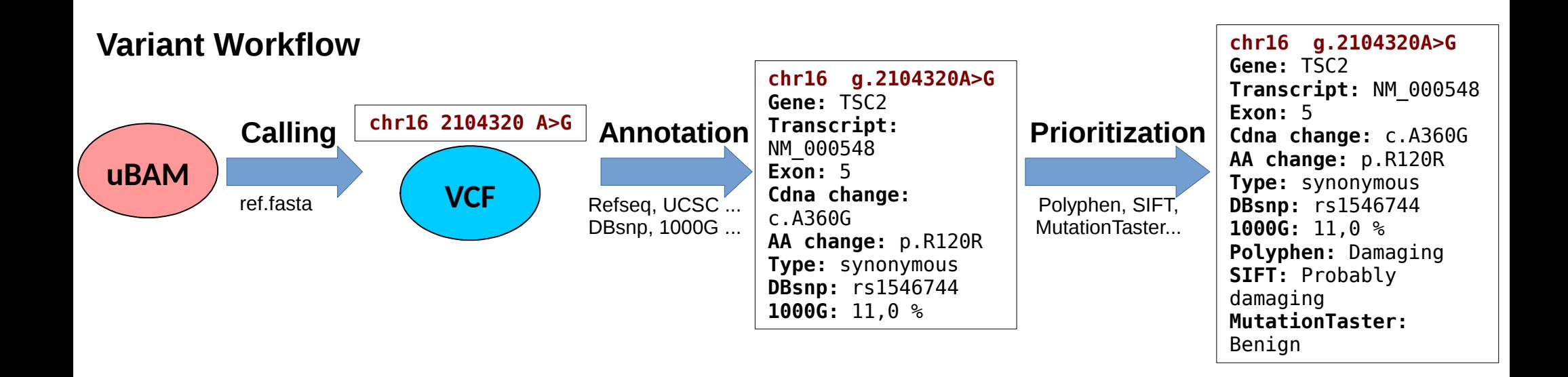

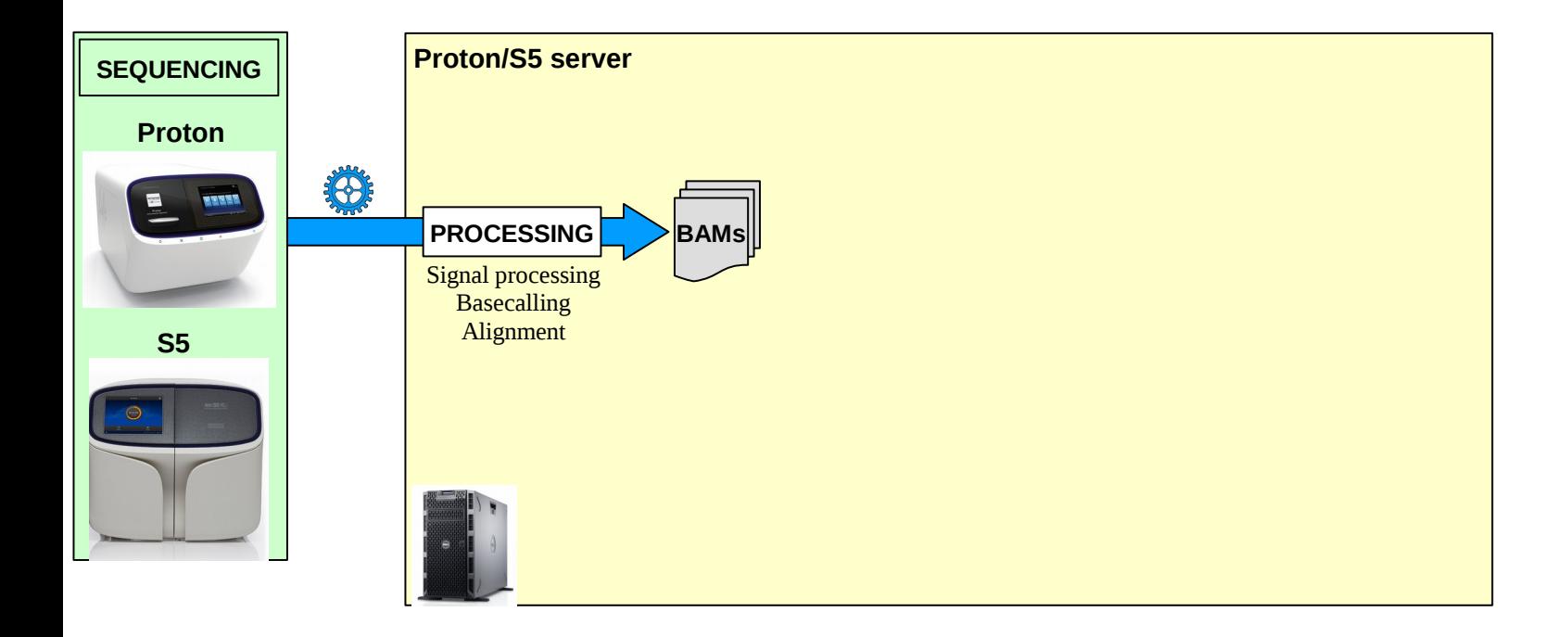

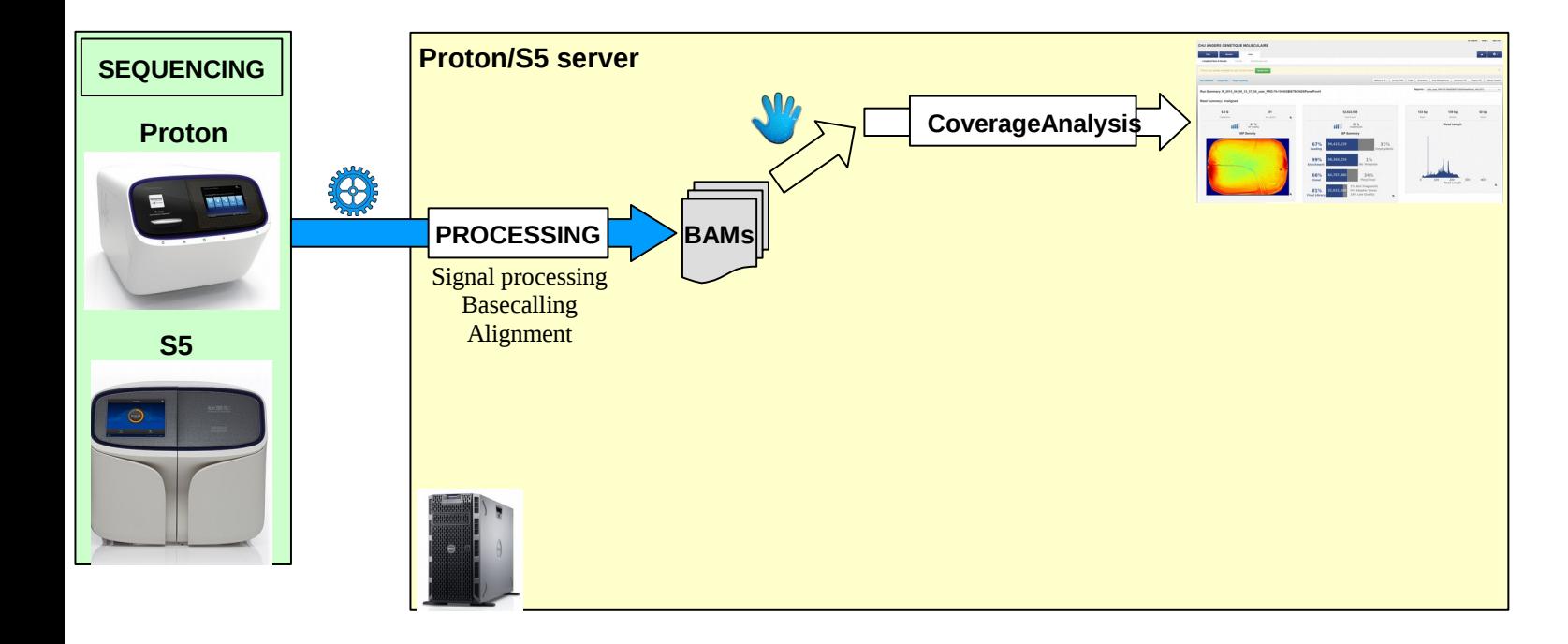

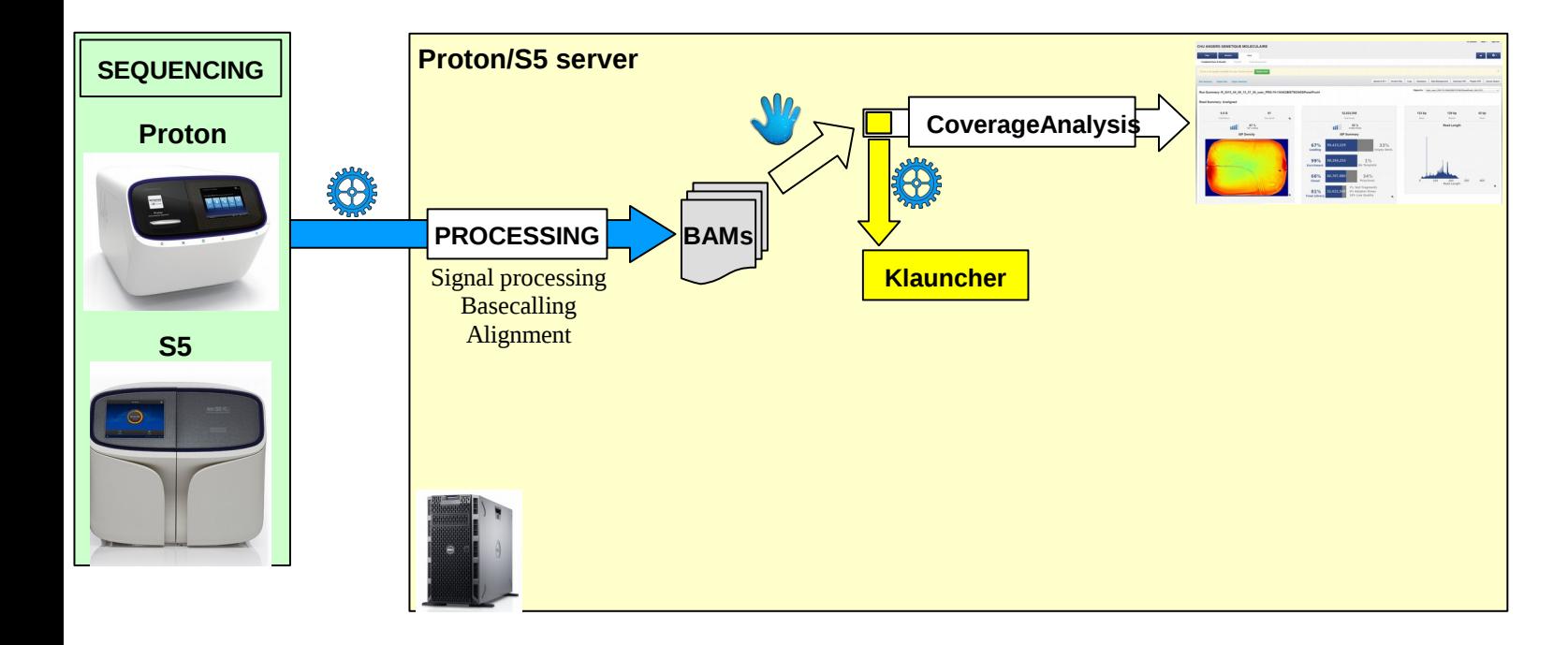

# 

Processing run: Auto user Proton-187-160118TSCCUSTOMPANEL4P00LHIQ 287 451

### < Initialization >

#### < Processing samples >

#### Ton Ynress 015

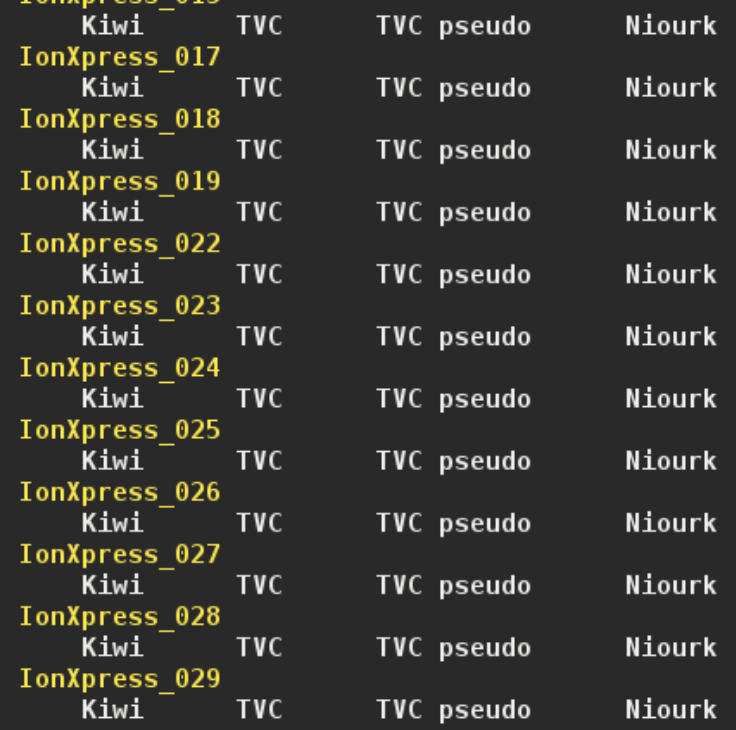

- < Niourk add frequency >
- < Niourk Excel >
- < BlanKet >
- < Cleaning & Copy >

Elapsed time: 6h:36m:52s

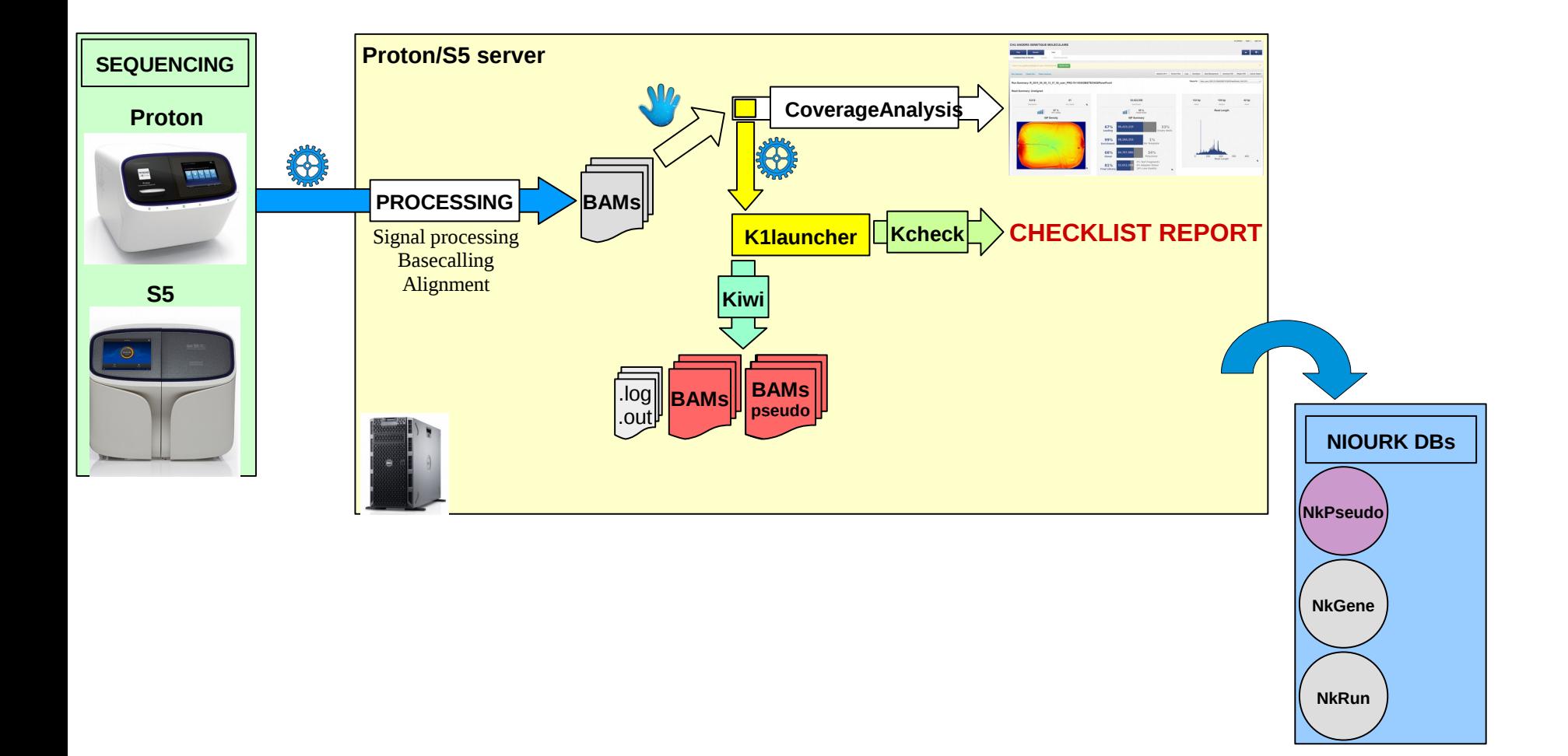

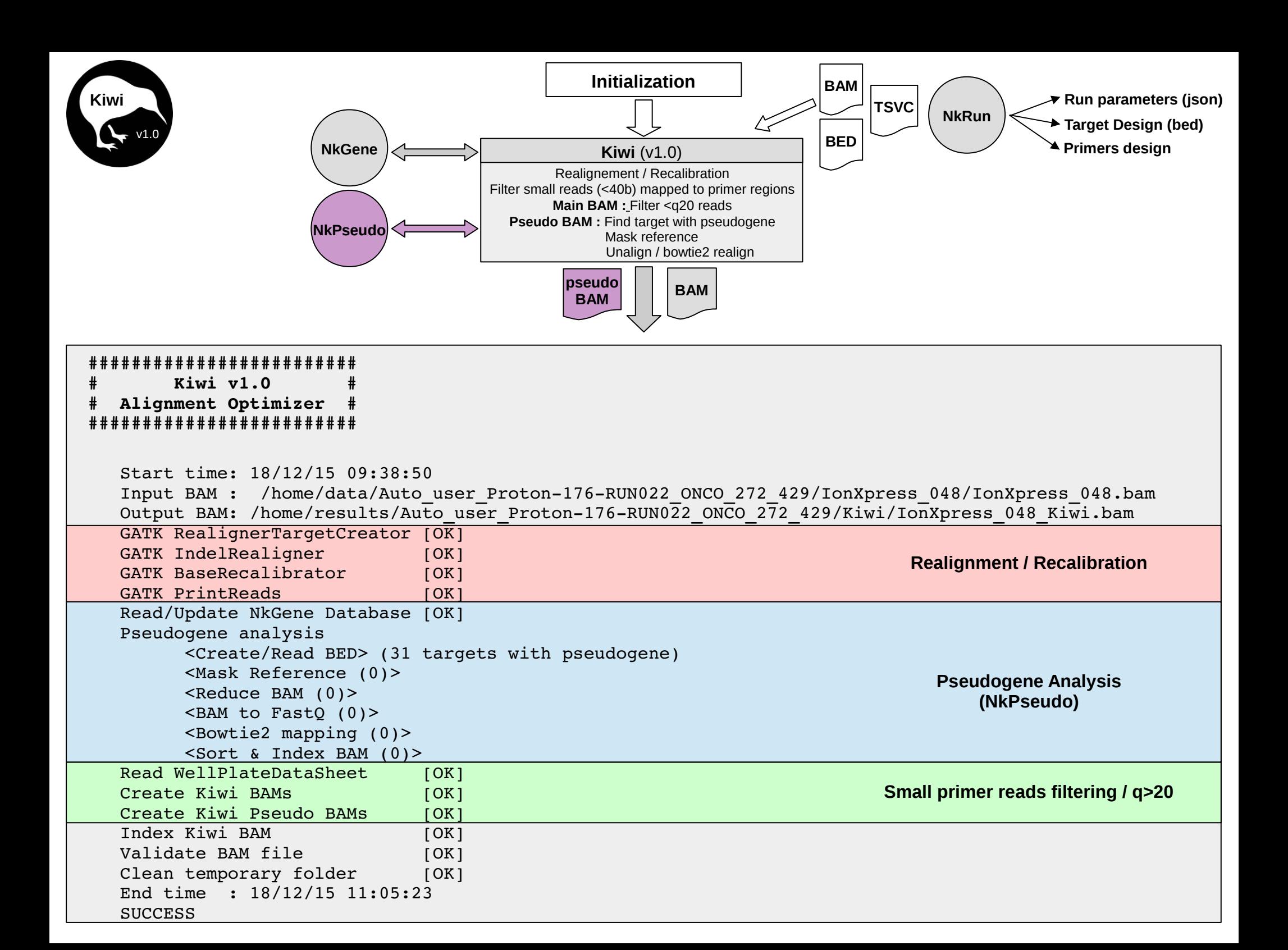

![](_page_8_Picture_1.jpeg)

chr7

**1** Determiner les régions du design avec des pseudogènes (blastn sur hg19) Seuil d'identité de 95 %

![](_page_8_Picture_30.jpeg)

pseudogene

**2** Récupération des reads mappés sur « target » et « pseudogene »

![](_page_9_Figure_3.jpeg)

![](_page_10_Picture_1.jpeg)

# **3** Désalignement des reads => Conversion du BAM en FastQ

![](_page_10_Figure_3.jpeg)

![](_page_11_Picture_1.jpeg)

**4** Masquage des pseudogènes sur la référence (hg19)

![](_page_11_Figure_3.jpeg)

![](_page_11_Picture_4.jpeg)

![](_page_12_Picture_1.jpeg)

## **5** Réalignement sur la référence masquée avec bowtie2

![](_page_12_Figure_3.jpeg)

![](_page_13_Figure_1.jpeg)

![](_page_14_Figure_1.jpeg)

![](_page_15_Figure_1.jpeg)

![](_page_16_Figure_0.jpeg)

![](_page_17_Figure_0.jpeg)

### **Mismapping due to sequencing error (homopolymers+bad quality)**

![](_page_18_Figure_2.jpeg)

# **Ref Reads Why?**

**Soft-clipping reads**

Niourk<sub>v1.7</sub>

### **Soft-clipped deletion**

![](_page_18_Figure_6.jpeg)

### **Soft-clipped duplication**

![](_page_18_Figure_8.jpeg)

### **Soft-clipped insertion**

![](_page_18_Figure_10.jpeg)

![](_page_19_Figure_1.jpeg)

![](_page_20_Figure_0.jpeg)

![](_page_21_Figure_0.jpeg)

![](_page_22_Figure_0.jpeg)

![](_page_23_Figure_0.jpeg)

# **KerMiT – Mitochondrial variant annotation**

![](_page_24_Picture_1.jpeg)

- Définition de l'haplogroupe avec phymer (a. p. du BAM)
- Elimination des variants définissant cet haplogroupe
- Utilisation de l'API Mitomaster
- Utilisation de MitImpact 2.4
- DB KerMit (données + métadonnées)
- Visualisation Circos

...

![](_page_24_Figure_8.jpeg)

### **En cours ...**

![](_page_25_Figure_0.jpeg)

![](_page_26_Figure_0.jpeg)

![](_page_27_Picture_0.jpeg)

![](_page_27_Picture_125.jpeg)

![](_page_28_Picture_0.jpeg)

![](_page_28_Picture_8.jpeg)

![](_page_28_Picture_9.jpeg)

![](_page_28_Picture_10.jpeg)

![](_page_28_Picture_11.jpeg)

![](_page_28_Picture_12.jpeg)

![](_page_29_Figure_0.jpeg)

![](_page_30_Picture_0.jpeg)

# **BlanKet – Advanced Coverage Analysis**

# **Summary table**

![](_page_30_Picture_13.jpeg)

![](_page_30_Picture_14.jpeg)

![](_page_31_Figure_1.jpeg)

![](_page_32_Figure_1.jpeg)

## **Ou récupérer les résultats :** http://172.29.32.118/run\_results/

# Index of /run results

![](_page_33_Picture_21.jpeg)

## Index of /run\_results/Auto\_user\_Proton-178-RUN041\_MITO\_2EPASSAGE\_273\_433

![](_page_33_Picture_22.jpeg)

**Name** 

### Diagnostique NGS - Klauncher

```
#***** Barcode Loop *****#
for path bam in `ls $path run data/* rawlib.bam`
 do
   bam name=$(basename $path bam)
   barcode=\{sec} (echo \frac{1}{2}bam name \frac{1}{2} sed 's/ rawlib.bam//g')
   # Check if barcode KIWI results already present
   if [ ! -f $path run share out/Kiwi $barcode.html ] || !(grep "SUCCESS" $path run share out/Kiwi $barcode.html > /dev/null)
        then
            #***** Launch Kiwi *****#
           python $kiwi -a ${1} -b $barcode | tee $path run share out/Kiwi $barcode.out
           # Convert program execution output to html
           cat $path run share out/Kiwi $barcode.out | $ansi2html --bq=dark > $path run share out/Kiwi $barcode.html
           # Delete temp out
           rm -f $path run share out/Kiwi $barcode.out
           \#***** RSYNC Niourk DB *****#
           rsync -rtv $path NiourkDB/ $path NiourkDB diagNGSserver/ > /dev/null
           #***** Launch TVC (on both Kiwi BAMs) *****#
           if [ ! -f $path run tvc/$barcode.vcf ] ; then tvc -r $path ref -b $path run kiwi/$barcode" Kiwi.bam" -t $path dist design -0 $path run tvc -o $barcode.
vcf --parameters-file $path tvc parameters ison -e /results/plugins/variantCaller/share/TVC/sse/motifset.txt >>/home/ionadmin/results/Auto user Proton-179-151214TS
CCUSTOMPANEL4P00LHiq 278 435/log/TVC.log 2>&1 ; fi
           if [ ! -f $path run tvc/$barcode" pseudo.vcf".vcf ] ; then tvc -r $path ref -b $path run kiwi/$barcode" Kiwi pseudo.bam" -t $path dist design -0 $path
run tvc -o $barcode" pseudo.vcf" --parameters-file $path tvc parameters json -e /results/plugins/variantCaller/share/TVC/sse/motifset.txt >>/home/ionadmin/results/
Auto user Proton-179-151214TSCCUSTOMPANEL4P00LHiq 278 435/log/TVC.log 2>&1 ; fi
           #***** Transfer TVC vcf and BAMs to diagNGSserver *****#
            rsync -rtv $path run results dir/ $path run diagNGSserver/ > /dev/null
            #***** Launch Niourk on diagNGSserver *****#
            ssh $diagNGSserver 'python /home/scripts/Niourk v1 7.py -a ${1} -b $barcode'
    fi
done
#***** Niourk add frequency & Niourk Excel on diagNGSserver *****#
# Check all is finish
ssh $diagNGSserver 'python /home/scripts/niourk add frequency.py -a ${1}'
ssh $diagNGSserver 'python /home/scripts/niourk to excel.py -a ${1}'
#***** Launch BlanKet on diagNGSserver *****#
ssh $diagNGSserver 'python /home/scripts/BlanKet.py -a ${1}'
#***** Copy results file to run results share folder *****#
rm - rf $path tmp
```